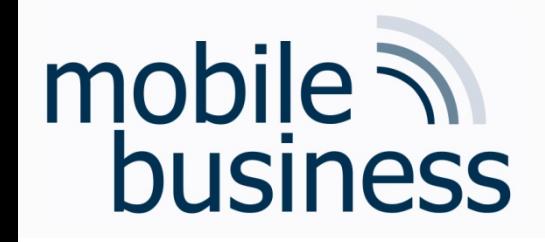

## Chair of Mobile Business & **Multilateral Security**

Mentorium 6 **Business Informatics 2 (PWIN)** 

Databases & Data-oriented Modelling

#### SQL

Frédéric Tronnier, M.Sc. www.m-chair.de

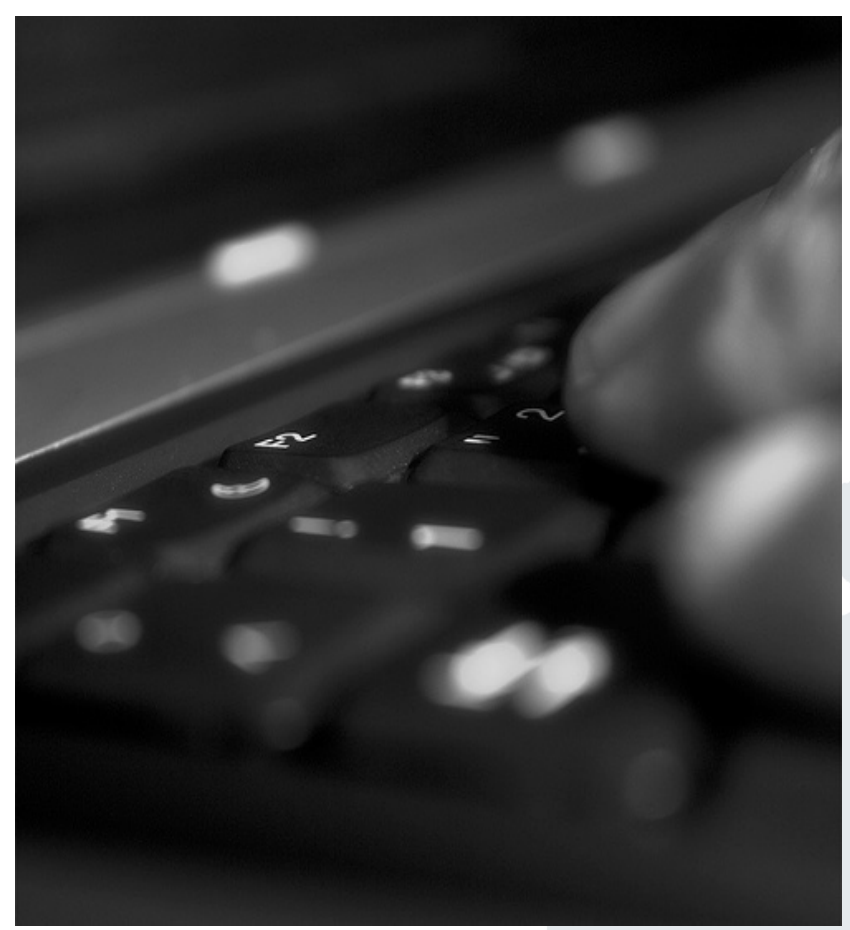

Jenser (Flickr.com)

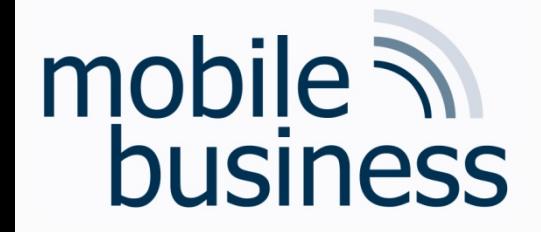

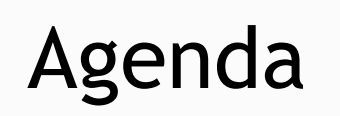

**……**

#### **Entity Relationship Model**

#### § SQL

Business Informatics 2 (PWIN) WS 2019/20, Chair of Mobile Business & Multilateral Security 2

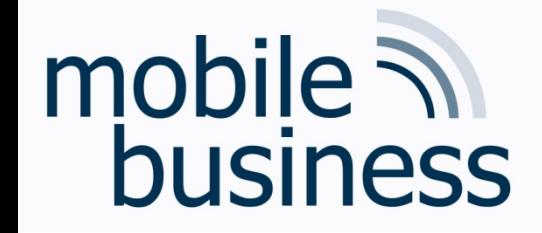

#### **Exercise 1: Entity Relationship Model**

Business Informatics 2 (PWIN) WS 2019/20, Chair of Mobile Business & Multilateral Security

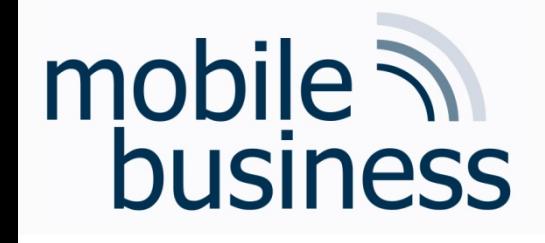

#### Exercise 1: ER Model

- Create an ER model which represents the following information. Specify the cardinalities of the relationships using both the n:m notation and the interval notation.
	- § A skill can be needed by many projects but might not be needed by any project. A project can need one or more skills.
	- An employee can manage many projects. There are some employees who don't manage any projects. A project must be managed by an employee.
	- § An employee may have many skills but might not have any. A skill can be possessed by many employees. There are some skills that no employees possess.
- § Add attributes to entities with the help of the following information:
	- § A project has a unique acronym and a budget.
	- An employee has an ID and a name.
	- **A skill is described by its designation and level.**

**. . .**

**……**

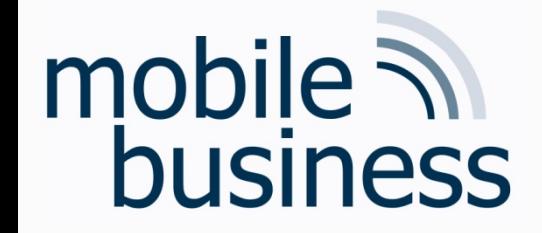

#### Exercise 2: Entity Relationship Model

Business Informatics 2 (PWIN) WS 2019/20, Chair of Mobile Business & Multilateral Security

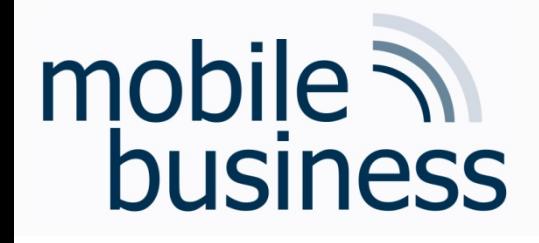

#### Exercise 2: ER Model

# **……**

#### **Create an ER model of the InstaMatch® system.**

- § Identify and mark the primary key for each entity and avoid as far as possible artificial keys (e.g. ID).
- Define the cardinalities using the <u>n:m notation</u>.
- Make explicitly use of weak entities.
- § Find adequate attributes.

#### **Use the following entities for your model:**

- § User
- § Date
- User profile
- § Meeting Point

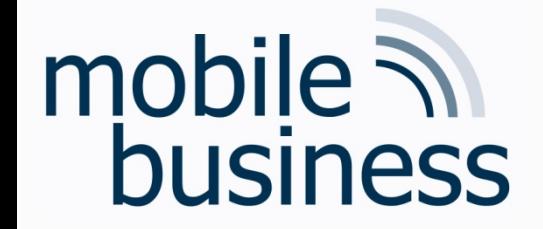

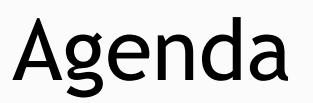

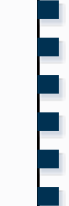

## **Entity Relationship Model**

#### § SQL

Business Informatics 2 (PWIN) WS 2019/20, Chair of Mobile Business & Multilateral Security 7

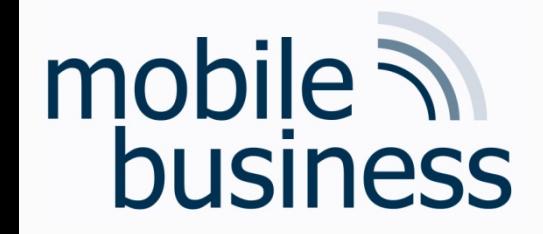

#### Exercise 3: SQL

Business Informatics 2 (PWIN) WS 2019/20, Chair of Mobile Business & Multilateral Security

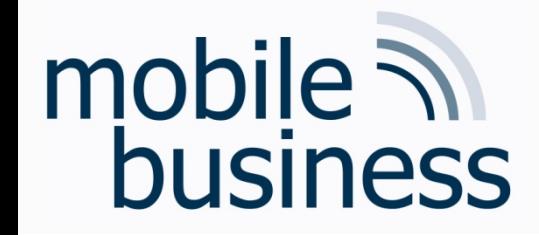

#### Exercise 3: SQL

- § Please use the databases and environment provided by w3schools.com called [Tryit Editor](https://www.w3schools.com/sql/trysql.asp?filename=trysql_op_in)
- The following exercises can be done online and are based on the w3schools, databases

**. . .**

**……**

# mobile **and**<br>business

### SQL W3Schools: Databases

#### Your Database:

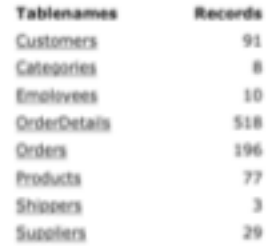

Edit the SQL Statement, and click "Run SQL" to see the result.

Run SQL »

Result:

Number of Records: 91

**SQL Statement:** 

SELECT \* FROM Customers;

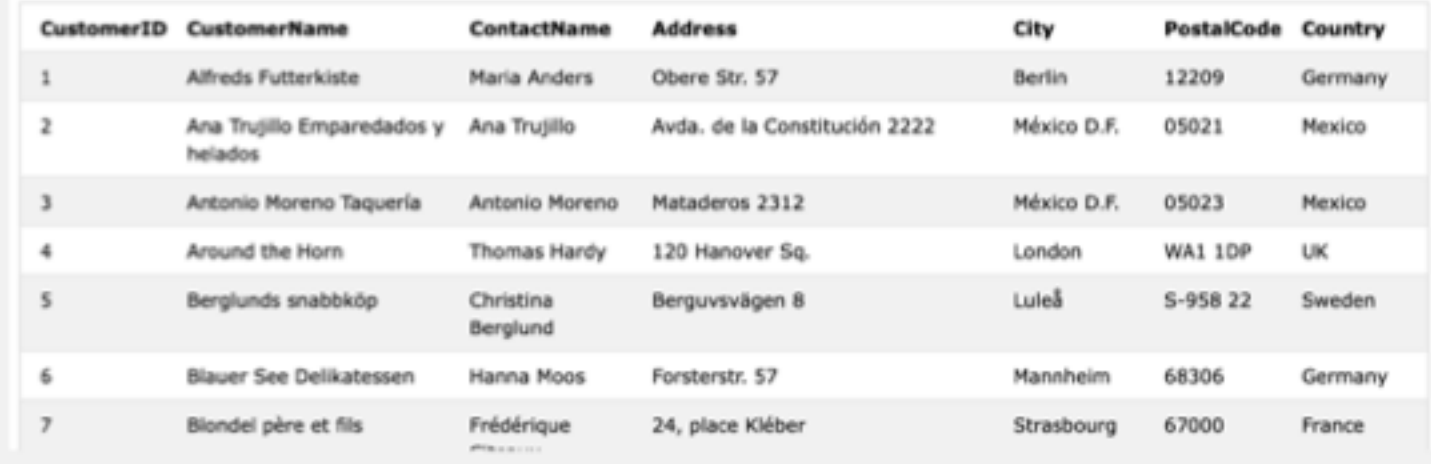

#### Link: https://www.w3schools.com/sql/trysql.asp?filename=trysql\_op\_in

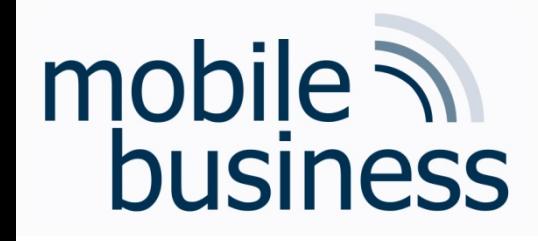

# Exercise 3: SQL (1/2)

**……**

- a) How many customers are stored in the table 'Customers'?
- b) What is the average price over all Products?
- c) Display the Name and Price of the Products from most expensive to least expensive.
- d) How many orders were made per day?
- e) How many Customers are from Paris?
- f) Display the names of all Customers from Germany
- g) Display the Name and Adress of all customers, sorted descending
- h) How many Customers are from Berlin?
- i) How many Customers are not from Berlin?
- j) How many Products cost more than 40 and have a CategoryID of less than 3?

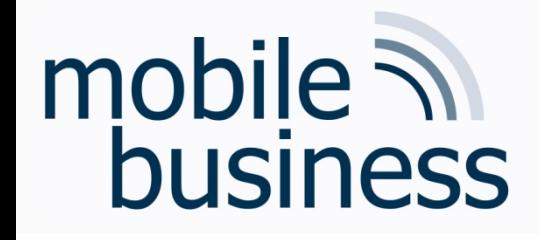

# Exercise 3: SQL (2/2)

**……**

k) How many OrderDetailIDs had a Quantity of more than 5, but less than 10

l) Display 'CategoryName', 'ProductName' and the Price of all **Products** 

m) Display all CustomerNames and OrderDates that have been made from Mexico

n) Insert a data record into the table "Orders" from the customer with CustomerID = 1 and display it.

o) Update the City of the customer with the CustomerID '1' to Frankfurt.

- p) Delete the entry inserted in Exercise n).
- q) Delete the whole table "Orders".
- r) Delete the whole database.